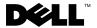

# **About Warnings**

MARNING: A WARNING indicates a potential for property damage, personal injury, or death.

# Dell™ Latitude™ E4200 **Setup and Features Information Tech Sheet**

## **Front View**

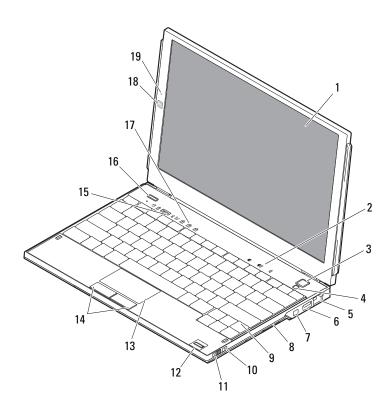

Model: PP15S August 2009

| 1  | display                |
|----|------------------------|
| 3  | power button           |
| 5  | network connector      |
| 7  | IEEE 1394 connector    |
| 9  | keyboard               |
| 11 | wireless switch        |
| 13 | touchpad               |
| 15 | device status lights   |
| 17 | keyboard status lights |

microphone (optional)

| 2  | volume controls               |
|----|-------------------------------|
| 4  | ambient light sensor          |
| 6  | USB connector                 |
| 8  | memory card reader            |
| 10 | W. E. Catabarth Natural, Land |

- 10 Wi-Fi Catcher™ Network Locator
  12 fingerprint reader (optional)
  14 touchpad buttons (2)
- 16 Dell Latitude ON™ button (optional)
- 18 camera (optional)

# **Back View**

19

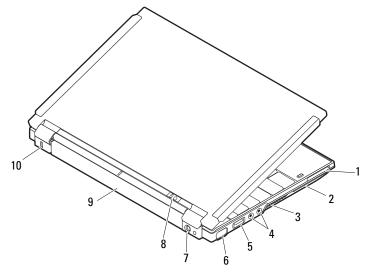

| 1 | ExpressCard slot     | 2  | smart card slot           |
|---|----------------------|----|---------------------------|
| 3 | cooling vents        | 4  | audio connectors (2)      |
| 5 | USB/eSATA connector  | 6  | video connector           |
| 7 | AC adapter connector | 8  | power light/battery light |
| 9 | battery              | 10 | security cable slot       |

### **Quick Setup**

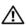

WARNING: Before you begin any of the procedures in this section, read the safety information that shipped with your computer. For additional best practices information, see www.dell.com/regulatory\_compliance.

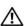

NARNING: The AC adapter works with electrical outlets worldwide. However, power connectors and power strips vary among countries. Using an incompatible cable or improperly connecting the cable to the power strip or electrical outlet may cause fire or equipment damage.

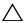

CAUTION: When you disconnect the AC adapter cable from the computer, grasp the connector, not the cable itself, and pull firmly but gently to avoid damaging the cable. When you wrap the AC adapter cable, ensure that you follow the angle of the connector on the AC adapter to avoid damaging the cable.

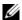

**NOTE:** Some devices may not be included if you did not order them.

1 Connect the AC adapter to the AC adapter connector on the computer and to the electrical outlet.

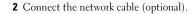

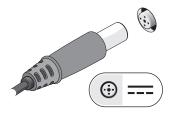

3 Connect USB devices, such as a mouse or keyboard (optional).

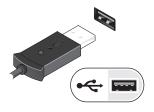

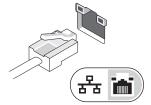

4 Connect IEEE 1394 devices, such as a DVD player (optional).

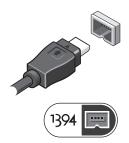

**5** Open the computer display and press the power button to turn on the computer.

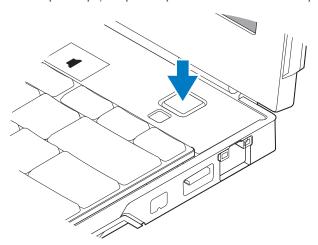

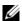

**NOTE:** It is recommended that you turn on and shut down your computer at least once before you install any cards or connect the computer to a docking device or other external device, such as a printer.

## **Specifications**

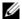

**NOTE:** Offerings may vary by region. The following specifications are only those required by law to ship with your computer. For more information regarding the configuration of your computer, click Start →Help and Support and select the option to view information about your computer.

| System Information |                                                      |  |  |
|--------------------|------------------------------------------------------|--|--|
| Chipset            | Intel <sup>®</sup> SFF chipset                       |  |  |
| Processor          |                                                      |  |  |
| Processor          | Intel Core™2 Duo ULV processor                       |  |  |
| Video              |                                                      |  |  |
| Video type         | integrated on the system board, hardware accelerated |  |  |
| Data bus           | bus integrated video                                 |  |  |
| Video controller   | eo controller Intel Extreme Graphics                 |  |  |
| Video memory       | to memory up to 256 MB (shared)                      |  |  |

| iviemory |
|----------|
|----------|

Memory module connector one user-accessible SODIMM socket

Memory module capacity 1 GB, 2 GB, and 4 GB

NOTE: 4 GB memory modules may not be available

Memory type DDR3 SODIMM

Minimum memory 1 GB (onboard memory)

Maximum memory 5 GB capable (requires 64-bit Windows Vista® operating system)

#### **Battery**

Type 4-cell 'smart' lithium ion (28 W/hr)

6-cell 'smart' lithium ion (58 W/hr)

Slice (48 W/hr)

#### Dimensions

Depth

4-cell 210 mm (8.27 inches)

6-cell 210 mm (8.27 inches)

Slice 9.5 mm (0.38 inch)

Height

4-cell 18 mm (0.71 inch)

6-cell 23.2 mm (0.91 inch)

Slice 186 mm (7.32 inches)

Width

4-cell 46.5 mm (1.83 inches)

6-cell 68.5 mm (2.7 inches)

Slice 279 mm (10.98 inches)

Voltage

4-cell 14.8 VDC

6-cell and Slice 11.1 VDC

#### Battery (continued)

Temperature range

Operating 0° to 35°C (32° to 95°F)

Storage -40° to 60°C (-40° to 140°F)

Coin-cell battery CR2032

#### **AC Adapter**

Type 45 W or higher

Input voltage 90–264 VAC

Input current (maximum) 1.1 A

Input frequency 47–63 Hz

Output current 3.3 A (maximum at 10 ms pulse); 2.3 A (continuous)

Rated output voltage 19.5 +/-1.0 VDC

Temperature range

Operating 0° to 35°C (32° to 95°F)

Storage -40° to 65°C (-40° to 149°F)

#### **Physical**

Height 19.95–26.82 mm (0.79–1.06 inches)

Width 290.60 mm-296.60 mm (11.44-11.68 inches)

Depth 204.00 mm-226.00 mm (8.03-8.90 inches)

Weight 1 kg (2.2 lbs)

#### **Environmental**

Temperature range

Operating 0° to 35°C (32° to 95°F)

Storage -40° to 65°C (-40° to 149°F)

Relative humidity (maximum)

Operating 10% to 90% (noncondensing)

Storage 5% to 95% (noncondensing)

### **Finding More Information and Resources**

| If you need to:                                                  | See:                                                                                   |
|------------------------------------------------------------------|----------------------------------------------------------------------------------------|
| Find safety best practices information for your computer, review | The safety and regulatory documents that shipped with your computer and the Regulatory |
| Warranty information, Terms and                                  | Compliance Homepage at                                                                 |
| Conditions (U.S only), Safety instructions,                      | www.dell.com/regulatory_compliance.                                                    |
| Regulatory information, Ergonomics                               |                                                                                        |
| information, and End User License Agreement.                     |                                                                                        |

Information in this document is subject to change without notice. © 2009 Dell Inc. All rights reserved.

Reproduction of these materials in any manner whatsoever without the written permission of Dell Inc. is strictly forbidden.

Trademarks used in this text: *Dell*, the *DELL* logo, *Latitude*, *Latitude ON*, and *Wi-Fi Catcher* are trademarks of Dell Inc.; *Intel* is a registered trademark and *Core* is a trademark of Intel Corporation in the U.S. and other countries. *Microsoft* and *Windows Vista* are either registered trademarks or trademarks of Microsoft Corporation in the United States and/or other countries.

Other trademarks and trade names may be used in this document to refer to either the entities claiming the marks and names or their products. Dell Inc. disclaims any proprietary interest in trademarks and trade names other than its own.